# **ALICA\_interfaces Documentation** *Release 0.0.1*

**Marcel Stefko, Kyle M. Douglass**

**May 01, 2018**

# **Contents**

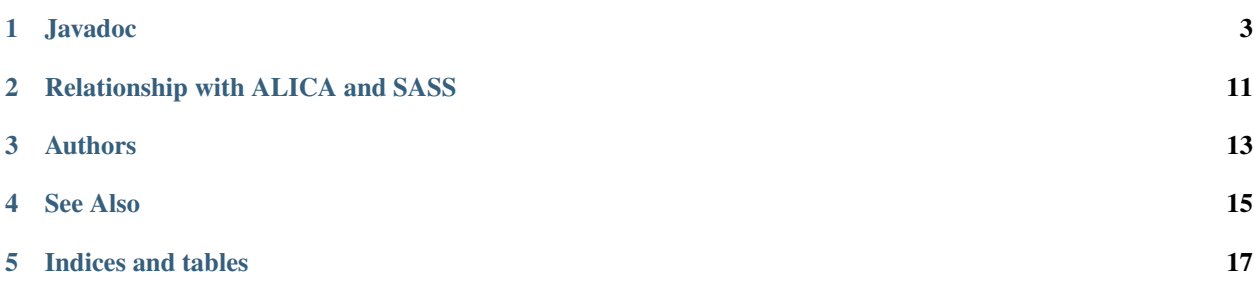

Interfaces to the primary components of ALICA.

# CHAPTER<sup>1</sup>

# Javadoc

# <span id="page-6-2"></span><span id="page-6-0"></span>**1.1 ch.epfl.leb.alica.interfaces**

# **1.1.1 AbstractFactory**

<span id="page-6-1"></span>public abstract class **AbstractFactory**<ProductSetupPanel>

A template for factories that are set up using a JPanel. This template is currently used by the Analyzer and Controller interfaces.

Author Marcel Stefko

# **Parameters**

• **<ProductSetupPanel>** – A JPanel for setting up the parameters.

# **Fields**

# **selected\_name**

```
String selected_name
The name of analyzer/controller.
```
# **Constructors**

# **AbstractFactory**

```
public AbstractFactory()
```
Initializes the map which stores different setup panels.

# <span id="page-7-0"></span>**Methods**

#### **addSetupPanel**

protected void **addSetupPanel**([String](http://docs.oracle.com/javase/8/docs/api/java/lang/String.html) *name*, ProductSetupPanel *panel*) Adds a new setup panel to the list.

#### Parameters

- **name** ID of the product belonging to the panel and displayed in the GUI.
- **panel** The JPanel to setup the analyzer/controller.

# **getProductNameList**

public [Set<](http://docs.oracle.com/javase/8/docs/api/java/util/Set.html)[String>](http://docs.oracle.com/javase/8/docs/api/java/lang/String.html) **getProductNameList**()

Returns a list of all possible analyzer/controller names.

Returns A list of all possible product keys.

## **getProductSetupPanelCollection**

public [Collection<](http://docs.oracle.com/javase/8/docs/api/java/util/Collection.html)ProductSetupPanel> **getProductSetupPanelCollection**() Returns a group of all the possible setup panels for the available analyzers/controllers.

Returns A collection of all possible product setup panels.

# **getSelectedProductName**

# public [String](http://docs.oracle.com/javase/8/docs/api/java/lang/String.html) **getSelectedProductName**()

Returns the name of the selected analyzer/controller.

Returns The name of currently selected product.

# **getSelectedSetupPanel**

## public ProductSetupPanel **getSelectedSetupPanel**()

Returns the setup panel of the currently selected analyzer/controller.

Returns The setup panel of currently selected analyzer/product.

# **selectProduct**

public void **selectProduct**([String](http://docs.oracle.com/javase/8/docs/api/java/lang/String.html) *name*) Selects a product from factory.

#### **Parameters**

• **name** – The product identifier.

# <span id="page-8-2"></span>**1.1.2 Analyzer**

#### <span id="page-8-1"></span>public interface **Analyzer**

Processes an image or series of images. Analyzers compute quantities from an image or series of images that are relevant for real-time control. These quantities can include, for example, the number of fluorescent molecules or the resolution.

Author Marcel Stefko

#### **Methods**

#### **dispose**

public void **dispose**()

Close all windows that were opened and are owned by this analyzer.

## **getBatchOutput**

#### <span id="page-8-0"></span>public double **getBatchOutput**()

Returns the output of the analyzer for Controller input. If no output can be provided (such as when there are no new analyzed images), Double.NaN should be returned. This method can also modify the internal state of the analyzer (such as flushing the intermittent value cache).

Returns The analyzer's current output value for use by the controller

See also: [ch.epfl.leb.alica.interfaces.Controller](#page-9-0)

# **getIntermittentOutput**

#### public double **getIntermittentOutput**()

Returns the intermittent output of the analyzer. This is used to read the current output of the analyzer; its internal state is unchanged.  $getBatchOutput()$  $getBatchOutput()$  should be used to obtain output that will be passed to the controller.

Returns The analyzer's current output value.

## **getName**

public [String](http://docs.oracle.com/javase/8/docs/api/java/lang/String.html) **getName**() Returns a unique name for the analyzer.

Returns The analyzer's name.

#### **getShortReturnDescription**

#### public [String](http://docs.oracle.com/javase/8/docs/api/java/lang/String.html) **getShortReturnDescription**()

Returns a short description of the values returned by the analyzer.

Returns A short description of the values returned by the analyzer.

## <span id="page-9-1"></span>**getStatusPanel**

#### public *[AnalyzerStatusPanel](#page-12-0)* **getStatusPanel**()

Returns the analyzer's status panel that will be displayed in the GUI. If no panel is implemented, this method should return null. In this case, the corresponding space in the MonitorGUI will appear blank.

Returns The status panel of the analyzer, or null.

#### **processImage**

public void **processImage**([Object](http://docs.oracle.com/javase/8/docs/api/java/lang/Object.html) *image*, int *image\_width*, int *image\_height*, double *pixel\_size\_um*, long

*time\_ms*) Processes an image and adjust the analyzer's internal state to reflect the results of the calculation. This method is called after each new image acquisition by the AnalysisWorker. You can use the synchronized(this) statement within the body of an implementation of an Analyzer to ensure that no output readout happens during code execution. When implementing new Analyzers, try to keep the computation time as short as possible.

#### **Parameters**

- **image** The image to be processed as 1D raw pixel data.
- **image\_width** Image width in pixels.
- **image** height Image height in pixels.
- **pixel\_size\_um** Length of a side of a square pixel in micrometers.
- **time\_ms** Image acquisition time in milliseconds.

#### **setROI**

public void **setROI**(Roi *roi*)

Sets the region of interest in the image so that only a portion of the whole image is analyzed.

## **Parameters**

• **roi** – The Roi object corresponding to the region.

See also: ij.gui.Roi

# **1.1.3 Controller**

#### <span id="page-9-0"></span>public interface **Controller**

Adjusts control parameters in response to values provided by the analyzer. A controller receives the output of the analyzer as input, and then adjusts its internal state accordingly. It can be asked for its state at any time by the WorkerThread.

Author Marcel Stefko

#### **Methods**

# **getCurrentOutput**

#### public double **getCurrentOutput**()

Returns an output value derived from the controller's internal state.

<span id="page-10-0"></span>Returns The controller's new output value for the control signal.

#### **getName**

public [String](http://docs.oracle.com/javase/8/docs/api/java/lang/String.html) **getName**() Returns a unique name for the controller.

Returns A unique name for the controller.

#### **getSetpoint**

public double **getSetpoint**() Returns the current value for the setpoint.

Returns The current setpoint value.

#### **getStatusPanel**

#### public *[ControllerStatusPanel](#page-13-0)* **getStatusPanel**()

Returns the controller's status panel that will be displayed in the GUI. If no panel is implemented, this method should return null. In this case, the corresponding space in the MonitorGUI will appear blank.

Returns The status panel of the controller, or null.

## **nextValue**

#### public double **nextValue**(double *value*)

Receives next input from the WorkerThread (this the batched output of the analyzer). This method must be able to accept Double.NaN, which the analyzer will produce if if can not produce an output for some reason.

#### **Parameters**

• **value** – The analyzer's input value.

Returns The controller's new output value for the control signal.

## **setSetpoint**

#### public void **setSetpoint**(double *new\_setpoint*)

Sets a new values for the controller's setpoint.

#### **Parameters**

• **new\_setpoint** – The desired value for the process variable.

# **1.2 ch.epfl.leb.alica.interfaces.analyzers**

# **1.2.1 AnalyzerFactory**

public class **AnalyzerFactory** extends *[AbstractFactory](#page-6-1)*<*[AnalyzerSetupPanel](#page-11-0)*> Analyzer factory.

<span id="page-11-1"></span>Author Marcel Stefko

# **Constructors**

## **AnalyzerFactory**

public **AnalyzerFactory**() Adds the known algorithms to the list.

## **Methods**

## **build**

public *[Analyzer](#page-8-1)* **build**() Build the selected analyzer using current settings

Returns initialized analyzer

# **1.2.2 AnalyzerSetupPanel**

<span id="page-11-0"></span>public abstract class **AnalyzerSetupPanel** extends javax[.swing.](http://docs.oracle.com/javase/8/docs/api/javax/swing/package-summary.html)[JPanel](http://docs.oracle.com/javase/8/docs/api/javax/swing/JPanel.html) Sets up the analyzer, allows to customize settings.

Author Marcel Stefko

## **Methods**

#### **getName**

public abstract [String](http://docs.oracle.com/javase/8/docs/api/java/lang/String.html) **getName**()

# **initAnalyzer**

```
public abstract Analyzer initAnalyzer()
Construct the analyzer from current settings.
```
Returns initialized analyzer

# **1.2.3 AnalyzerSetupPanelLoader**

class **AnalyzerSetupPanelLoader**

# **Methods**

## **getAnalyzerSetupPanels**

```
public static ArrayList<AnalyzerSetupPanel> getAnalyzerSetupPanels()
```
Dynamically loads AnalyzerSetupPanels from available jar files. The jar filename MUST begin with "ALICA\_" for the jar to be recognized.

<span id="page-12-1"></span>Returns list of loaded setup panels

# **1.2.4 AnalyzerStatusPanel**

<span id="page-12-0"></span>public abstract class **AnalyzerStatusPanel** extends javax[.swing](http://docs.oracle.com/javase/8/docs/api/javax/swing/package-summary.html)[.JPanel](http://docs.oracle.com/javase/8/docs/api/javax/swing/JPanel.html) A panel which will display status of the analyzer. Can be used to change settings during runtime (optional).

Author Marcel Stefko

# **1.3 ch.epfl.leb.alica.interfaces.controllers**

# **1.3.1 ControllerFactory**

public class **ControllerFactory** extends *[AbstractFactory](#page-6-1)*<*[ControllerSetupPanel](#page-13-1)*> Controller Factory

Author Marcel Stefko

## **Constructors**

## **ControllerFactory**

public **ControllerFactory**() Initialize the factory with known controllers

# **Methods**

# **build**

public *[Controller](#page-9-0)* **build**() Build the selected controller using current settings

Returns initialized controller

#### **setControllerTickRateMs**

public void **setControllerTickRateMs**(double *tick\_rate\_ms*) Set the tick rate at which the controller will operate.

#### **Parameters**

• **tick\_rate\_ms** – tick rate in milliseconds

## **setMaxControllerOutput**

public void **setMaxControllerOutput**(double *max\_controller\_output*) Set maximal output value of the constructed controller

## Parameters

• **max\_controller\_output** –

# <span id="page-13-2"></span>**1.3.2 ControllerSetupPanel**

<span id="page-13-1"></span>public abstract class **ControllerSetupPanel** extends javax[.swing](http://docs.oracle.com/javase/8/docs/api/javax/swing/package-summary.html)[.JPanel](http://docs.oracle.com/javase/8/docs/api/javax/swing/JPanel.html) Makes sure that the added setup panels know how to initialize Controllers.

Author Marcel Stefko

# **Methods**

#### **getName**

public abstract [String](http://docs.oracle.com/javase/8/docs/api/java/lang/String.html) **getName**()

## **initController**

public abstract *[Controller](#page-9-0)* **initController**(double *max\_controller\_output*, double *tick\_rate\_ms*) Initialize and return the controller based on GUI information.

#### **Parameters**

- **max\_controller\_output** maximal output value, this is passed from different part of the GUI
- **tick\_rate\_ms** tick rate at which the controller will operate, passed from GUI

Returns initialized controller

# **1.3.3 ControllerSetupPanelLoader**

class **ControllerSetupPanelLoader**

# **Methods**

# **getControllerSetupPanels**

public static [ArrayList<](http://docs.oracle.com/javase/8/docs/api/java/util/ArrayList.html)*[ControllerSetupPanel](#page-13-1)*> **getControllerSetupPanels**()

Dynamically loads ControllerSetupPanels from available jar files. The jar filename MUST begin with "AL-ICA\_" for the jar to be recognized.

Returns list of loaded setup panels

# **1.3.4 ControllerStatusPanel**

<span id="page-13-0"></span>public abstract class **ControllerStatusPanel** extends javax[.swing](http://docs.oracle.com/javase/8/docs/api/javax/swing/package-summary.html)[.JPanel](http://docs.oracle.com/javase/8/docs/api/javax/swing/JPanel.html)

A panel which will display status info of the controller. Can be used to change settings during runtime.

Author Marcel Stefko

This package contains the interface definitions for the primary components of ALICA, the automatic illumination control package for light microscopy. It is a compile-time dependency of ALICA. These interfaces are maintained separately of ALICA and SASS because they are not expected to change frequently and should be quite stable.

# Relationship with ALICA and SASS

<span id="page-14-0"></span>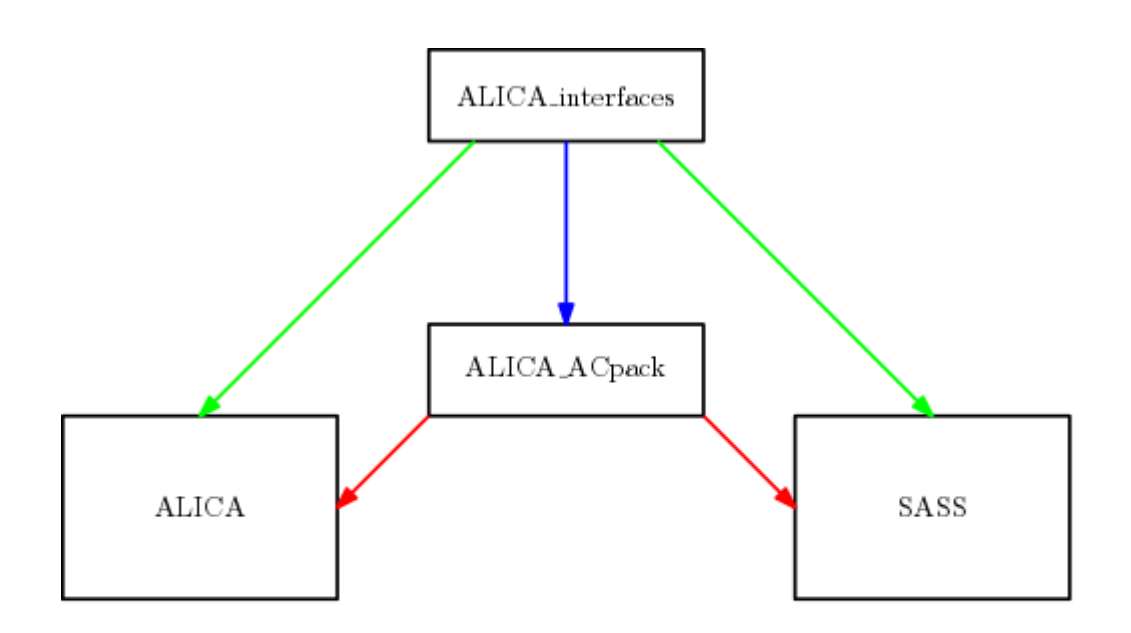

- 
- Dependency at compile time, parent class files are also copied into final JAR. Dependency at compile time, parent class files NOT included in final JAR. Dynamically loaded at runtime, not a compile-time dependency.

Authors

- <span id="page-16-0"></span>• [Marcel Štefko](https://github.com/MStefko)
- [Kyle M. Douglass](https://kmdouglass.github.io)

See Also

- <span id="page-18-0"></span>• [ALICA](https://github.com/LEB-EPFL/ALICA) - Automated Laser Illumination Control Algorithm
- [SASS](https://github.com/LEB-EPFL/SASS) SMLM Acquistion Simulation Software

Indices and tables

<span id="page-20-0"></span>• genindex

# Index

# A

AbstractFactory (Java class), [3](#page-6-2) AbstractFactory() (Java constructor), [3](#page-6-2) addSetupPanel(String, ProductSetupPanel) (Java method), [4](#page-7-0) Analyzer (Java interface), [5](#page-8-2) AnalyzerFactory (Java class), [7](#page-10-0) AnalyzerFactory() (Java constructor), [8](#page-11-1) AnalyzerSetupPanel (Java class), [8](#page-11-1) AnalyzerSetupPanelLoader (Java class), [8](#page-11-1) AnalyzerStatusPanel (Java class), [9](#page-12-1)

# B

build() (Java method), [8,](#page-11-1) [9](#page-12-1)

# C

ch.epfl.leb.alica.interfaces (package), [3](#page-6-2) ch.epfl.leb.alica.interfaces.analyzers (package), [7](#page-10-0) ch.epfl.leb.alica.interfaces.controllers (package), [9](#page-12-1) Controller (Java interface), [6](#page-9-1) ControllerFactory (Java class), [9](#page-12-1) ControllerFactory() (Java constructor), [9](#page-12-1) ControllerSetupPanel (Java class), [10](#page-13-2) ControllerSetupPanelLoader (Java class), [10](#page-13-2) ControllerStatusPanel (Java class), [10](#page-13-2)

# D.

dispose() (Java method), [5](#page-8-2)

# G

getAnalyzerSetupPanels() (Java method), [8](#page-11-1) getBatchOutput() (Java method), [5](#page-8-2) getControllerSetupPanels() (Java method), [10](#page-13-2) getCurrentOutput() (Java method), [6](#page-9-1) getIntermittentOutput() (Java method), [5](#page-8-2) getName() (Java method), [5,](#page-8-2) [7,](#page-10-0) [8,](#page-11-1) [10](#page-13-2) getProductNameList() (Java method), [4](#page-7-0) getProductSetupPanelCollection() (Java method), [4](#page-7-0) getSelectedProductName() (Java method), [4](#page-7-0)

getSelectedSetupPanel() (Java method), [4](#page-7-0) getSetpoint() (Java method), [7](#page-10-0) getShortReturnDescription() (Java method), [5](#page-8-2) getStatusPanel() (Java method), [6,](#page-9-1) [7](#page-10-0)

# I

initAnalyzer() (Java method), [8](#page-11-1) initController(double, double) (Java method), [10](#page-13-2)

# N

nextValue(double) (Java method), [7](#page-10-0)

# P

processImage(Object, int, int, double, long) (Java method), [6](#page-9-1)

# S

selected\_name (Java field), [3](#page-6-2) selectProduct(String) (Java method), [4](#page-7-0) setControllerTickRateMs(double) (Java method), [9](#page-12-1) setMaxControllerOutput(double) (Java method), [9](#page-12-1) setROI(Roi) (Java method), [6](#page-9-1) setSetpoint(double) (Java method), [7](#page-10-0)